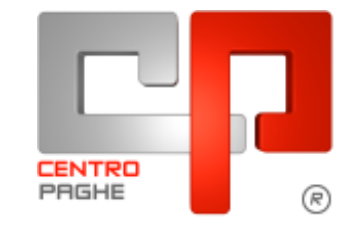

**ED** Gruppo Centro Paghe

# **AGGIORNAMENTO D 03/09/2015**

# **SOMMARIO**

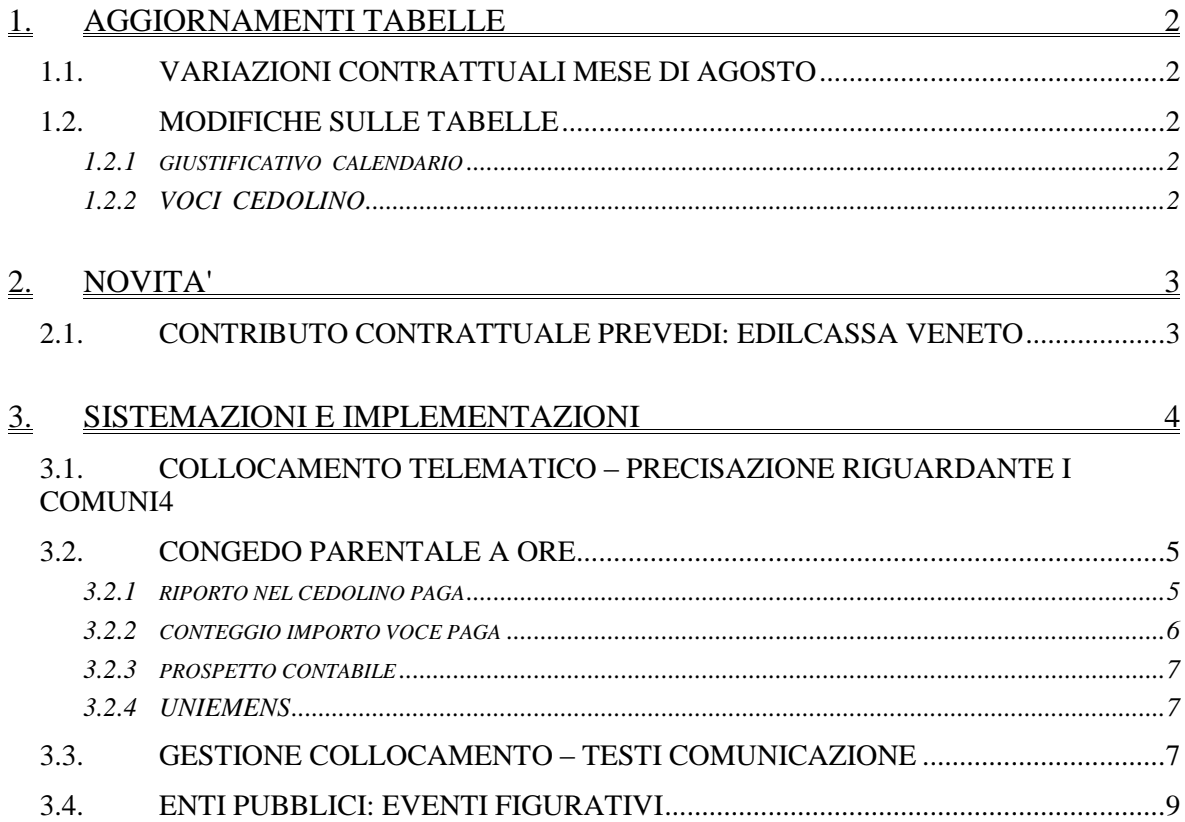

# <span id="page-1-0"></span>**1. AGGIORNAMENTI TABELLE**

## <span id="page-1-1"></span>**1.1. VARIAZIONI CONTRATTUALI MESE DI AGOSTO**

#### **Call center in outsourcing – Confcommercio (E058)**

 nella suddivisione provinciale VI sono stati inseriti i dati (stipula, validità, etc.) relativi al contratto integrativo territoriale di Vicenza utili per la domanda per lo sgravio.

### **Commercio accordi provinciali Confcommercio (E002)**

 nella suddivisione provinciale VI sono stati inseriti i dati (stipula, validità, etc.) relativi al contratto integrativo territoriale di Vicenza utili per la domanda per lo sgravio.

### **Commercio – Confcommercio (E001)**

 nella suddivisione provinciale VI sono stati inseriti i dati (stipula, validità, etc.) relativi al contratto integrativo territoriale di Vicenza utili per la domanda per lo sgravio.

<span id="page-1-2"></span>*(U13)*

## **1.2. MODIFICHE SULLE TABELLE**

### <span id="page-1-3"></span>**1.2.1 GIUSTIFICATIVO CALENDARIO**

### **Sono state inseriti/variati i seguenti giustificativi a calendario:**

**MA0 "***Congedo parentale a ore*" : giustificativo di nuovo inserimento *(U09)*

## <span id="page-1-4"></span>**1.2.2 VOCI CEDOLINO**

### **Sono state inserite/variate le seguenti voci:**

**0346 "***Congedo parentale a ore*" : voce di nuovo inserimento per gestione importi erogati da INPS per congedo parentale espresso a ore

*(U09)*

**8535** "*Arr. contributi cassa Credito*": Voce a gestione manuale per imputare l"assoggettamento di contributi arretrati relativi alla gestione della Cassa Credito. La voce effettuerà una trattenuta sul netto, andando ad abbassare l"imponibile fiscale del mese con l"importo inserito. Lo stesso importo verrà storicizzato nel progressivo delle trattenute sociali (campo storico 42). Verrà riportato in F24, sezione altri enti, con il codice di versamento previsto per la Cassa Credito, ossia "P909". In contabile verrà esposto con codice conto "NT120" nella sezione relativa alle retribuzioni.

**8536** " *Arr. contributi cassa ENPDEP* ": Voce a gestione manuale per imputare l"assoggettamento di contributi arretrati relativi alla gestione della Cassa ENPDEP. La voce effettuerà una trattenuta sul netto, andando ad abbassare l"imponibile fiscale del mese con l"importo inserito. Lo stesso importo verrà storicizzato nel progressivo delle trattenute sociali (campo storico 42). Verrà riportato in F24, sezione altri enti, con il codice di versamento previsto per la Cassa ENPDEP, ossia "P810". In contabile verrà esposto con codice conto "NT121" nella sezione relativa alle retribuzioni. *(U04)*

# <span id="page-2-0"></span>**2. NOVITA'**

## <span id="page-2-1"></span>**2.1. CONTRIBUTO CONTRATTUALE PREVEDI: EDILCASSA VENETO**

Segnaliamo che l'Edilcassa del Veneto ha pubblicato le indicazioni definitive comprensive di alcuni chiarimenti relative alla corresponsione del contributo contrattuale Prevedi a partire da Agosto 2015. Sono state effettuate le modifiche nella procedura per tale corresponsione sia nelle tabelle contrattuali che nelle tabelle delle casse edili. Segnaliamo inoltre che il file Mut è già impostato per riportare il contributo Prevedi.

Le indicazioni ricalcano quanto già previsto per tutte le casse edili in base al vademecum pubblicato da Prevedi.

Segnaliamo inoltre che per gli impiegati e gli apprendisti impiegati viene indicato di corrispondere l'importo mensile del contributo contrattuale Prevedi comprensivo del contributo riferito ai ratei delle mensilità aggiuntive (vengono sommati 2/12 al contributo mensile Prevedi).

La corresponsione degli arretrati da gennaio 2015 sarà effettuata con le paghe di settembre 2015 come indicato dall'Edilcassa Veneto.

Segnaliamo infine che il contributo contrattuale Prevedi viene riportato nella casella "quota azienda" del modello cartaceo della denuncia dipendente e nel modello della denuncia ditta sommato nella riga 3.

*(U13)*

# <span id="page-3-0"></span>**3. SISTEMAZIONI E IMPLEMENTAZIONI**

## <span id="page-3-1"></span>**3.1. COLLOCAMENTO TELEMATICO – PRECISAZIONE RIGUARDANTE I COMUNI**

Nella gestione **Dati Rapporto** nelle sezioni **3 - Trasformazione** e **4 – Datore Lavoro**  distaccatario sono state aggiunte le indicazioni delle rispettive province per meglio precisare i dati relativi a **Comune sede di lavoro precedente** nel primo caso e **Comune sede di lavoro** nel secondo.

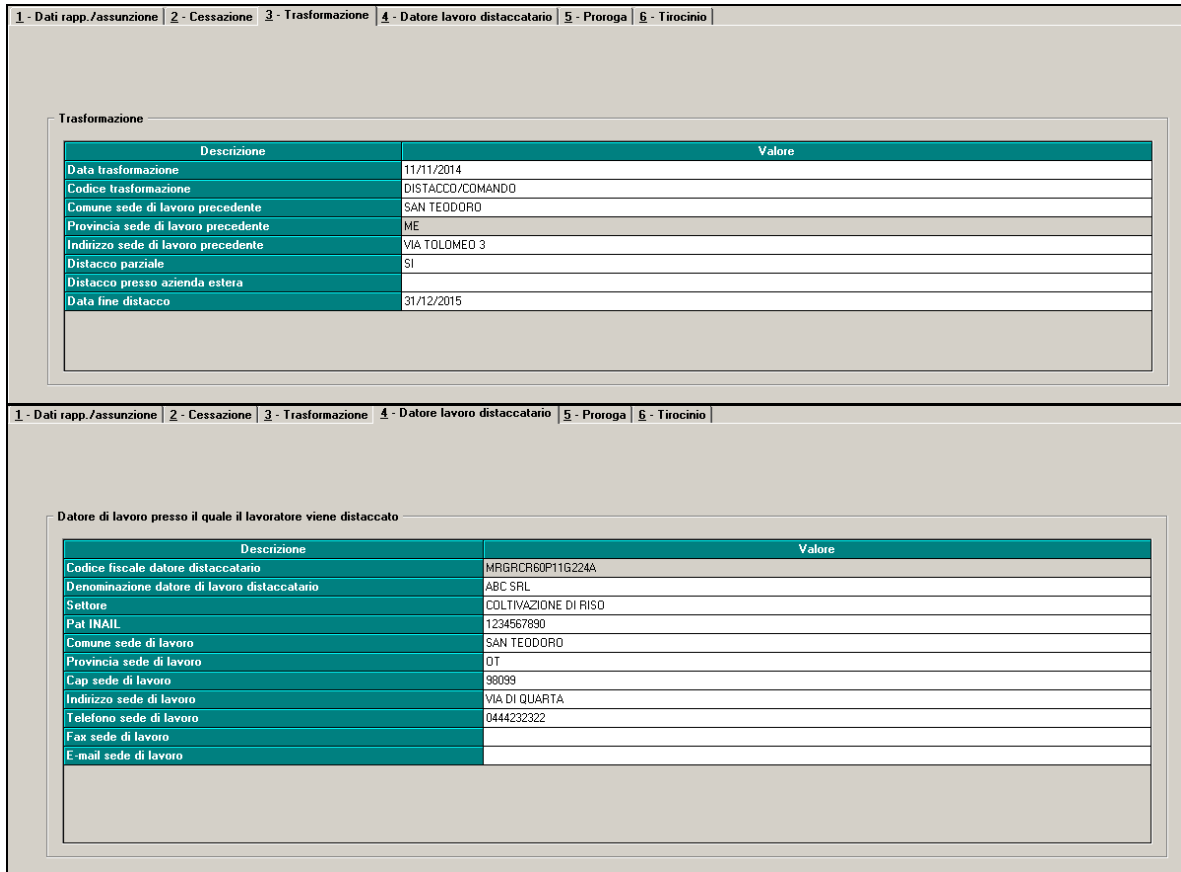

Il dato relativo alla provincia viene completato in automatico confermando il campo comune o selezionandolo da finestra elenco. Opportuni controlli alla conferma segnalano la mancata compilazione.

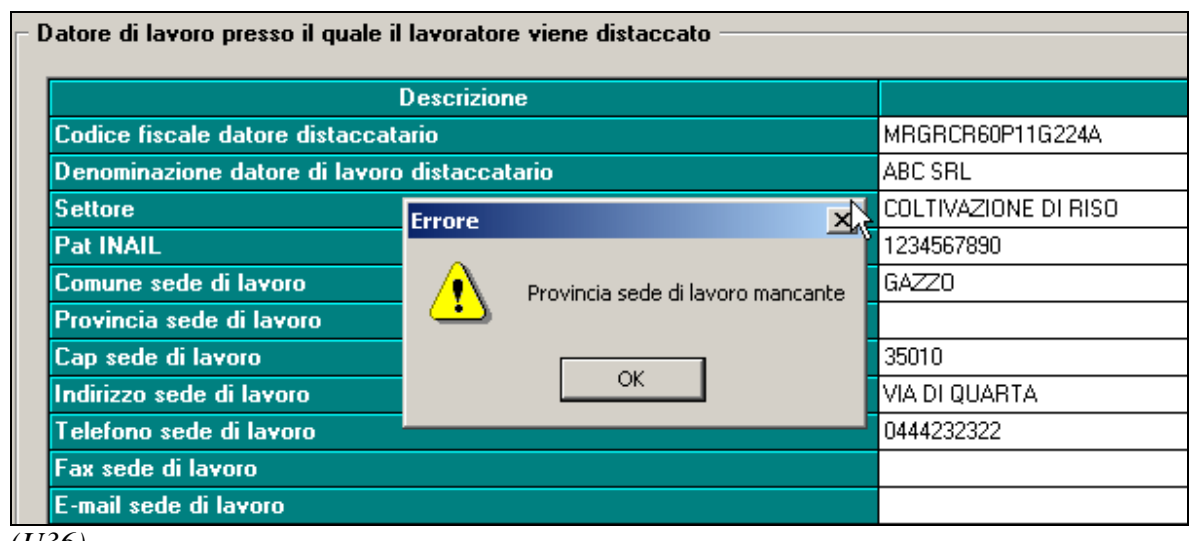

<span id="page-4-0"></span>*(U36)*

# **3.2. CONGEDO PARENTALE A ORE**

Con decreto legislativo n.80 del 15 giugno 2015 in attuazione della legge delega n. 183 del 2014 (Jobs Act) viene prevista la possibilità della fruizione del congedo parentale con modalità oraria. Di seguito vengono riportate le implementazioni apportate alla Procedura Paghe in caso di indennizzo del congedo previsto fino ai 6 anni del bambino. Per quanto ora non specificato si rimanda alla normativa.

## <span id="page-4-1"></span>**3.2.1 RIPORTO NEL CEDOLINO PAGA**

Per inserire nel calendario presenze il giustificativo di assenza occorre riportare "MA0 - CONGEDO PARENTALE A ORE " :

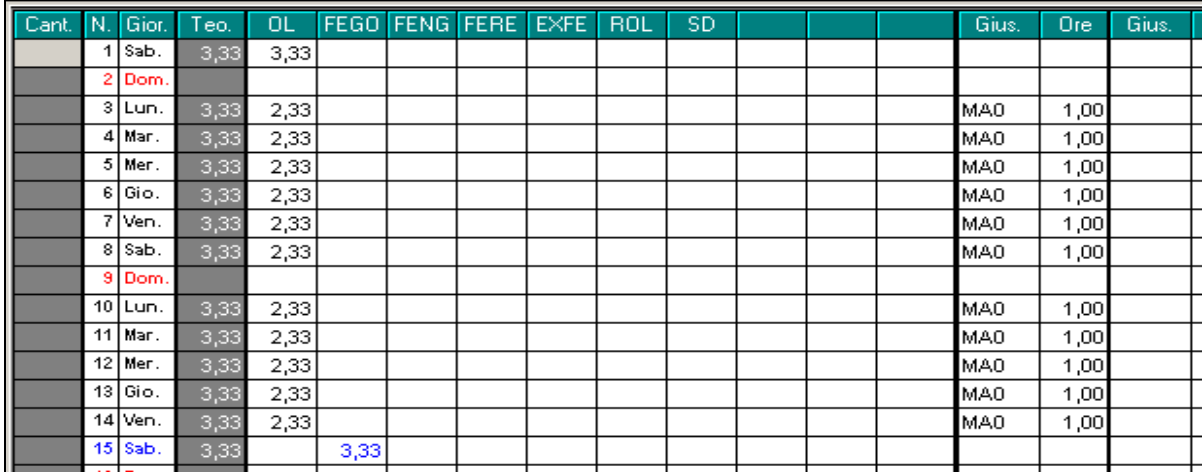

Il giustificativo riporta nel cedolino la voce paga "0346 - CONGEDO PARENTALE A ORE":

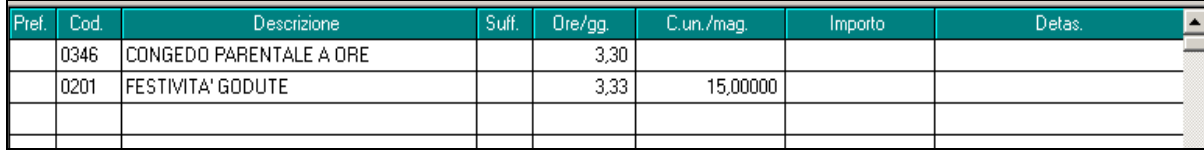

5

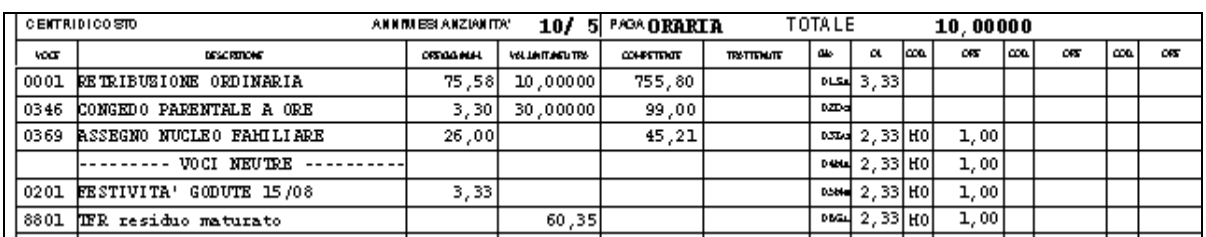

La voce paga soggetta a imponibile IRPEF risulta essere un importo anticipato per conto INPS da scalare dunque dal monte contributi mensile come da immagine stampa DM10 (cod. L062):

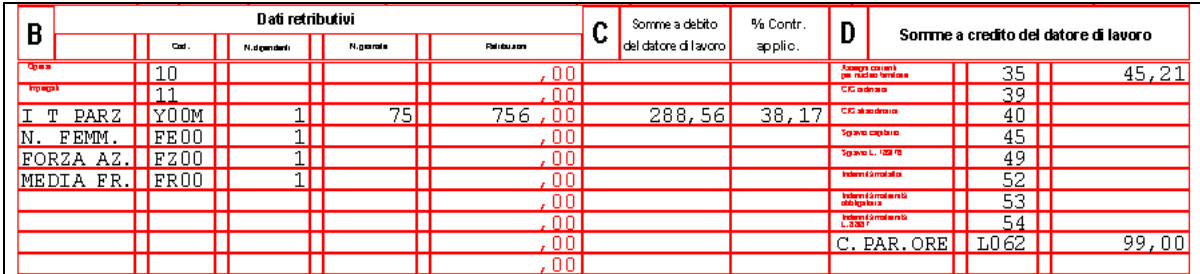

Le ore di assenza inserite vanno scalare i seguenti campi del movimento dipendente abbassando dunque ore \ giorni retribuiti , ore lavorate, GG DM10 e minimale contributivo:

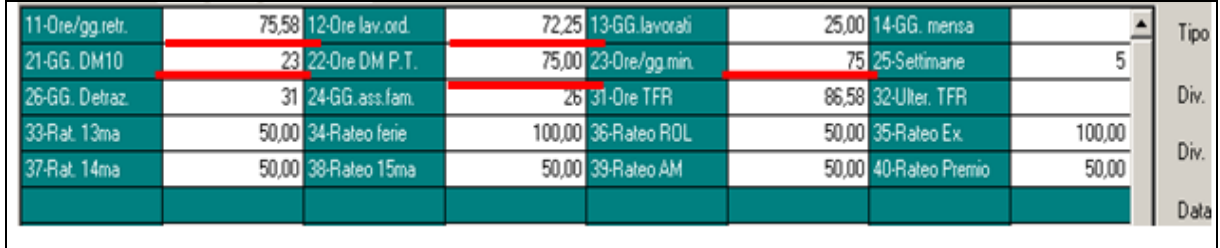

## <span id="page-5-0"></span>**3.2.2 CONTEGGIO IMPORTO VOCE PAGA**

La quantità espressa con la voce paga "0346 - CONGEDO PARENTALE A ORE" e riportato nel cedolino paga si intende a GIORNATE da indennizzare come specificato dalla circolare INPS n.152 del 18/08/2015.

In particolare il conteggio della voce paga avviene:

INCIDENZA DELLE ORE ASSENZA SULL"ORARIO TEORICO DELLA GIORNATA MOLTIPLICATO 30% DELLA QUOTA MEDIA INPS PREVISTA PER MAT. FACOLTATIVA riportato in videata 8 anagrafica dipendente scelta "MATERNITA"":

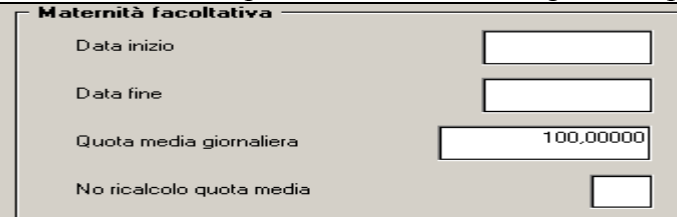

Nell"esempio in precedenza riportato il conteggio è dato da: 1hh / 3,33 = 0,3 incidenza di una giornata \* 11 giorni = 3,30 \* 100 euro \*30% = 99 euro

### **3.2.3 PROSPETTO CONTABILE**

<span id="page-6-0"></span>Nel prospetto contabile gli importo erogato a titolo di congedo parentale a ore viene riportato nel conto "N0362 – INDENNITA" MATERNITA" INPS" :

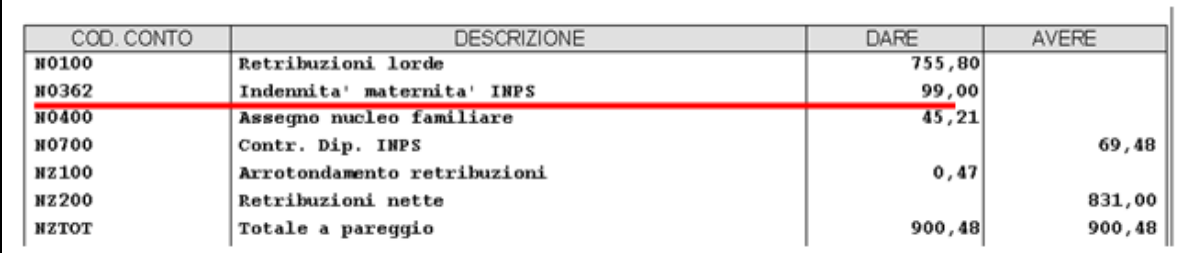

### <span id="page-6-1"></span>**3.2.4 UNIEMENS**

Il contributo erogato al dipendente a titolo di congedo parentale a ore viene evidenziato con il codice evento " MA0 - Periodo di congedo parentale disciplinati dall'art. 32 del D.Lgs 151/2001, usufruiti su base oraria" :

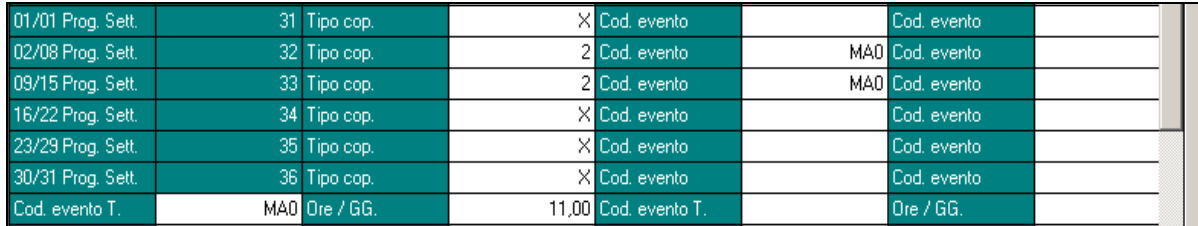

Il relativo importo erogato al dipendente e recuperato dal monte contributi viene evidenziato con il codice L062 nella denuncia individuale del dipendente:

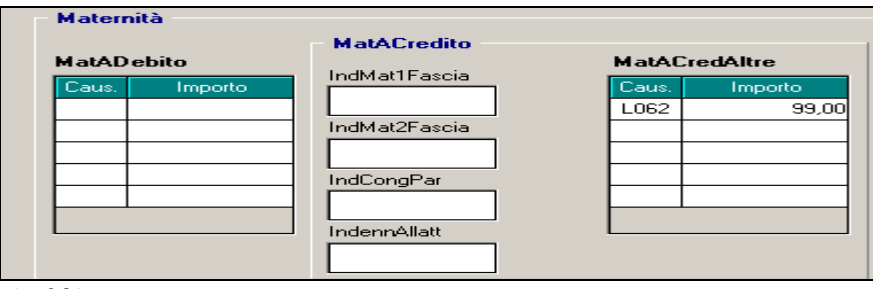

<span id="page-6-2"></span>*(U09)*

## **3.3. GESTIONE COLLOCAMENTO – TESTI COMUNICAZIONE**

Vengono aggiornati i testi delle Lettere di assunzione a Tempo Determinato (sia part-time che full-time) per adeguarli al nuovo dettato del DLGS 82/2015 entrato in vigore il 25/06/2015.

In particolare è stato aggiunto il più recente riferimento normativo ed è stata aggiornata l"informativa relativa al diritto di precedenza nell"assunzione nelle determinate casistiche.

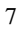

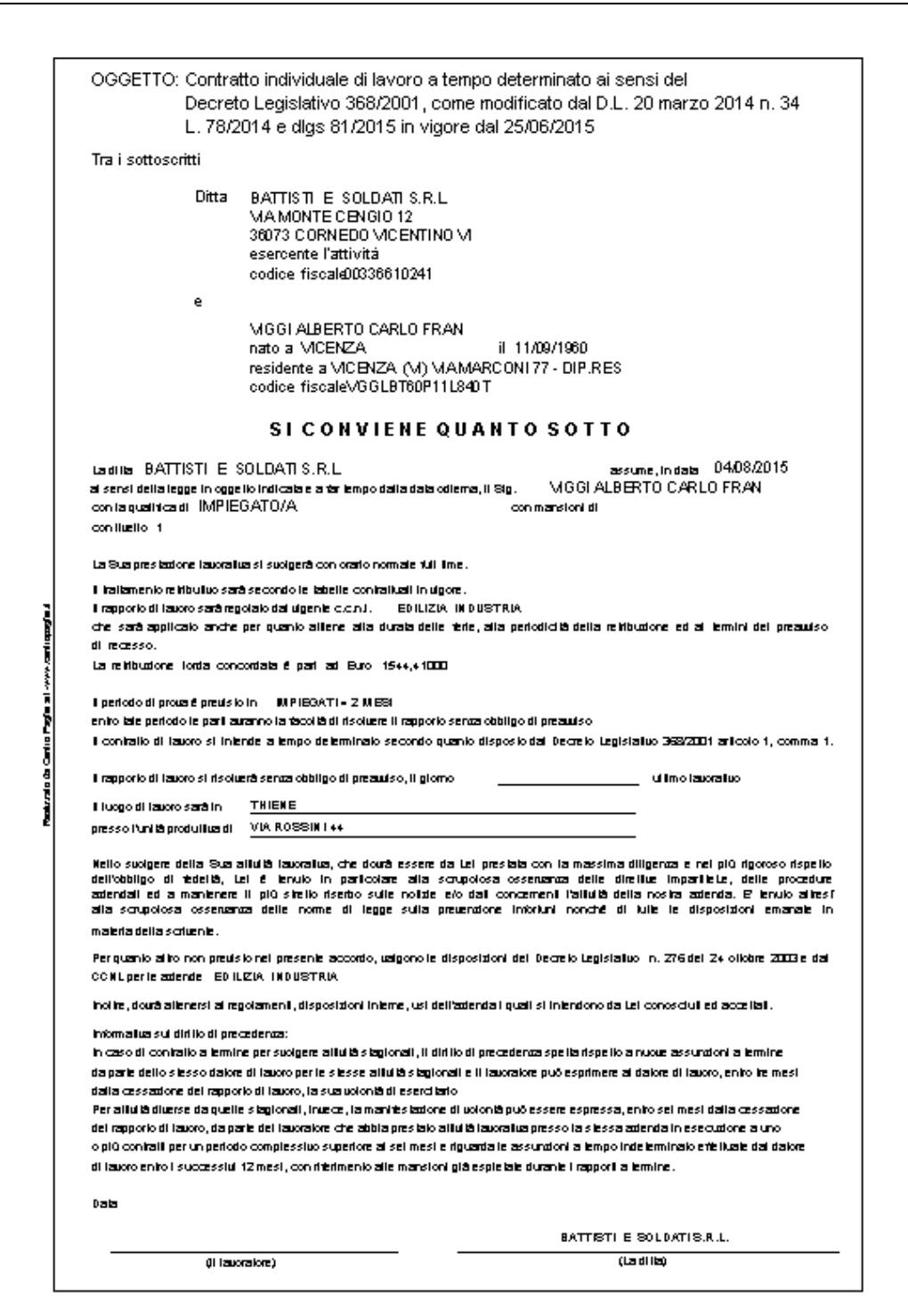

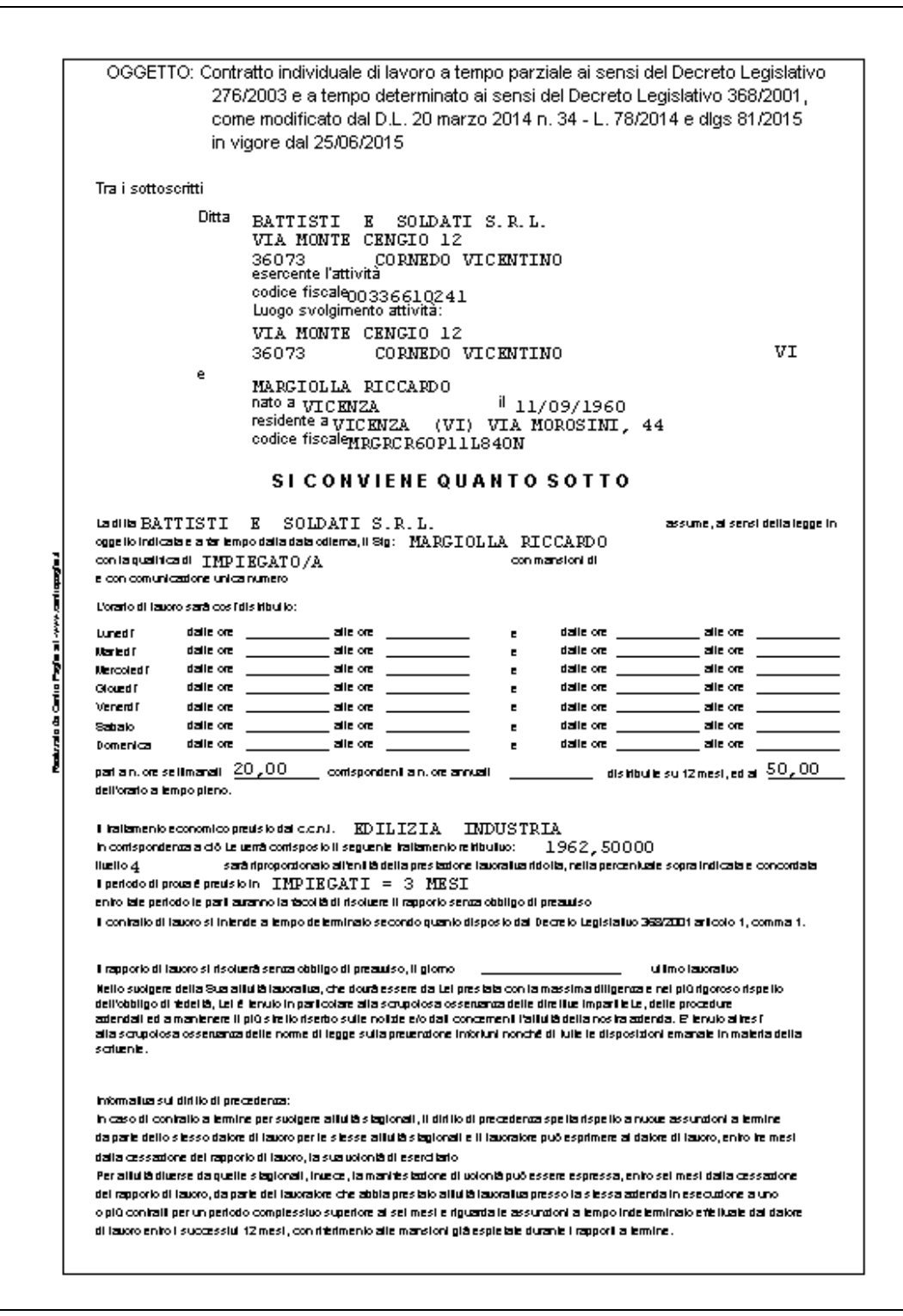

<span id="page-8-0"></span>*(U36)*

# **3.4. ENTI PUBBLICI: EVENTI FIGURATIVI**

E' stato implementato il programma per gestire gli eventi con accredito figurativo (malattia, maternità, eccetera) ai fini del calcolo dell'imponibile per il Fondo Credito e ENPDEP e per il riporto dei relativi dati in UNIEMENS nella denuncia individuale DMA nel quadro V1.

**DO** Gruppo Centro Paghe

Con l'inserimento dei giustificativi nel calendario del movimento in automatico nel movimento, solo per le ditte con contratto per enti pubblici e con applicato aliquota per enti pubblici, verranno create delle voci paga con il numero dei giorni o con il numero delle ore a seconda del giustificativo inserito nel calendario.

Le voci paga per la creazione dell'imponibile figurativo ai fini del calcolo degli enti per Fondo Credito / ENPDEP per effettuare la contribuzione sull'imponibile dello stipendio intero.

Gli enti interessati sono i seguenti:

- F.DO CRED. PREV.: 3357 3377 3406;
- ENPDEP: 8858 8874.

In presenza di giustificativi a giorni verrà creata la voce paga 8705 "*IMP. VIRTUALE GG ASSENZA*" con il numero dei giorni dell'evento inserito, in presenza di malattia o infortunio non verranno considerati i giorni di carenza.

In presenza di giustificativi a ore verrà creata la voce paga 8706 " *IMP. VIRTUALE ORE ASSENZA*" con il numero dei giorni dell'evento inserito, in presenza di malattia o infortunio non verranno considerati i giorni di carenza.

Ad esempio al dipendente viene inserita una malattia di 4 giorni (3 giorni di carenza ed un giorno integrato da INPS), stipendio applicato 1.492,35, imponibile previdenziale 1.457,00.

Gli enti previdenziali ed assistenziali verranno calcolati sull'imponibile previdenziale. L'ente "*F.do cred. prev.*" verrà calcolato sullo stipendio pieno.

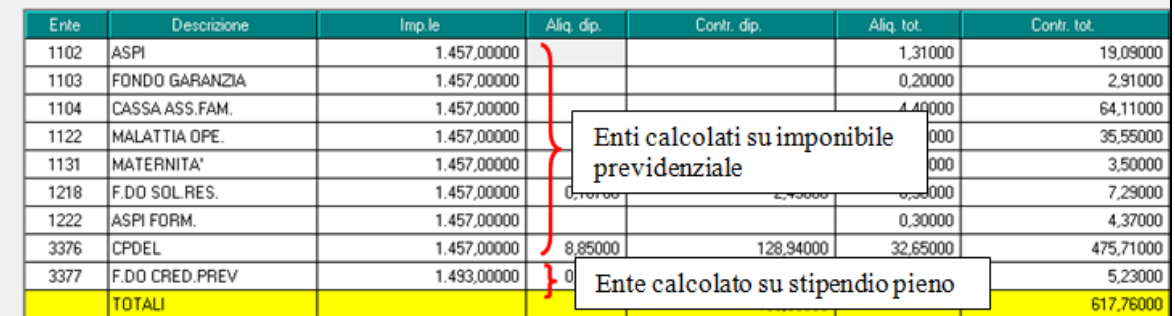

Gli enti per Fondo Credito / ENPDEP verranno calcolati sullo stipendio intero per tutti i giustificativi che creano il codice evento UNIEMENS MAx/INF, MC1 e MBx. Il giustificativo per infortunio verrà trattato come l'evento di malattia.

Nella procedura UNIEMENS in denuncia DMA in anagrafica dipendente per ogni evento con accredito figurativo verrà creato un nuovo quadro V1 per ogni evento figurativo.

Nel flusso mensile <ListaPosPA> se nel mese si verifica un evento che da diritto all'accredito di contribuzione figurativa nella denuncia DMA anagrafica dipendente verrà compilato il quadro V1 con i seguenti dati.

- Videata 1-V1: casella "*Causale variazione*" verrà riportato 7 "*Conguaglio previdenziale*".
- Videata 1-V1: casella "*Data inizio*" e "*Data fine*" verrà riportato il riferimento del mese solare in cui si verifica l'evento corrisponderanno alle date presenti nel quadro "E0" del mese.
- Videata 1-V1: casella *"% retribuzione*" verrà riportato il numero dei giorni in cui si è verificato l'evento (in valore viene espresso in millesimi (1 giorno = 1000).
- Videata 1-V1: casella "*Tipo impiego*" verrà riportato il codice tipo impiego del dipendente prelevando l"informazione dal quadro "E0" del mese.
- Videata 1-V1: casella "*Tipo servizio*" verrà riportato il codice servizio che identifica l'evento che da diritto all'accredito di contribuzione figurativa, per i codici previsti consultare la tabella collegata.
- Videata 2-V1: sezione "*Gestione credito*", se presente in aliquota calcolata presente ente per fondo credito, verrà compilata con imponibile relativo alla retribuzione persa ed i relativi contributi.

L'imponibile della retribuzione persa è determinato dalla differenza di accredito determinato dallo stipendio pieno meno l'imponibile previdenziale

• Videata 4-V1: sezione "*Motivo utilizzo*" **→** casella "*Codice*" verrà riportato 8 "Eventi *con accredito figurativo*".

Di seguito si riporta un esempio di compilazione per dipendente in maternità obbligatoria nel mese di agosto 2015 dal 10/08/2015 al 09/01/2016.

Di seguito si riporta un esempio di compilazione per dipendente in malattia nel mese di luglio dal 10/07/2015 al 13/07/2015 (3 giorni di carenza ed un giorno integrato da INPS), stipendio applicato 1.492,35, imponibile previdenziale 1.457,00.

Denuncia DMA anagrafica dipendente quadro V1  $\rightarrow$  videata 1-V1, con il codice nella casella "*Tipo servizio*" si identifica il tipo di evento (codice 35 per malattia).

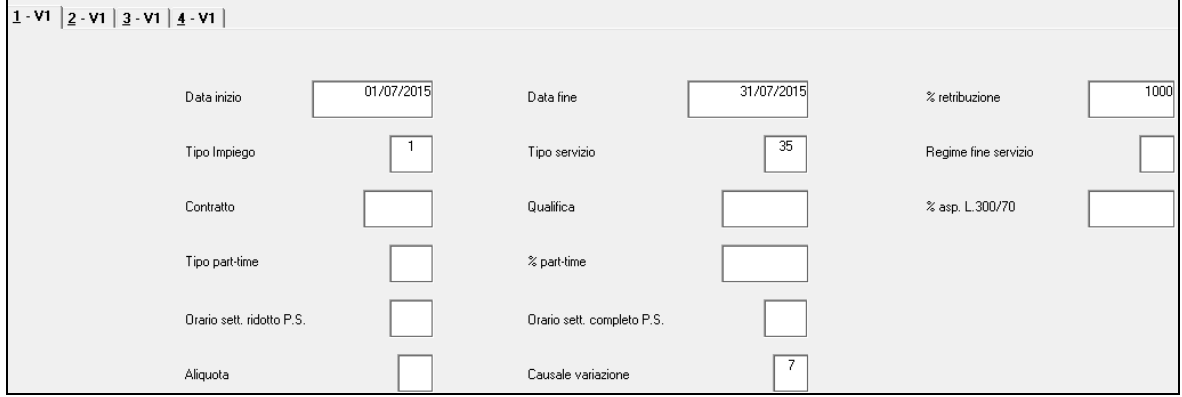

Denuncia DMA anagrafica dipendente quadro V1  $\rightarrow$  videata 3-V1

L'imponibile dell'evento figurativo viene determinato per differenza fra l'imponibile dell'ente fondo credito pari a 1.493,00 e l'imponibile dell'ente previdenziale pari a 1.457,00

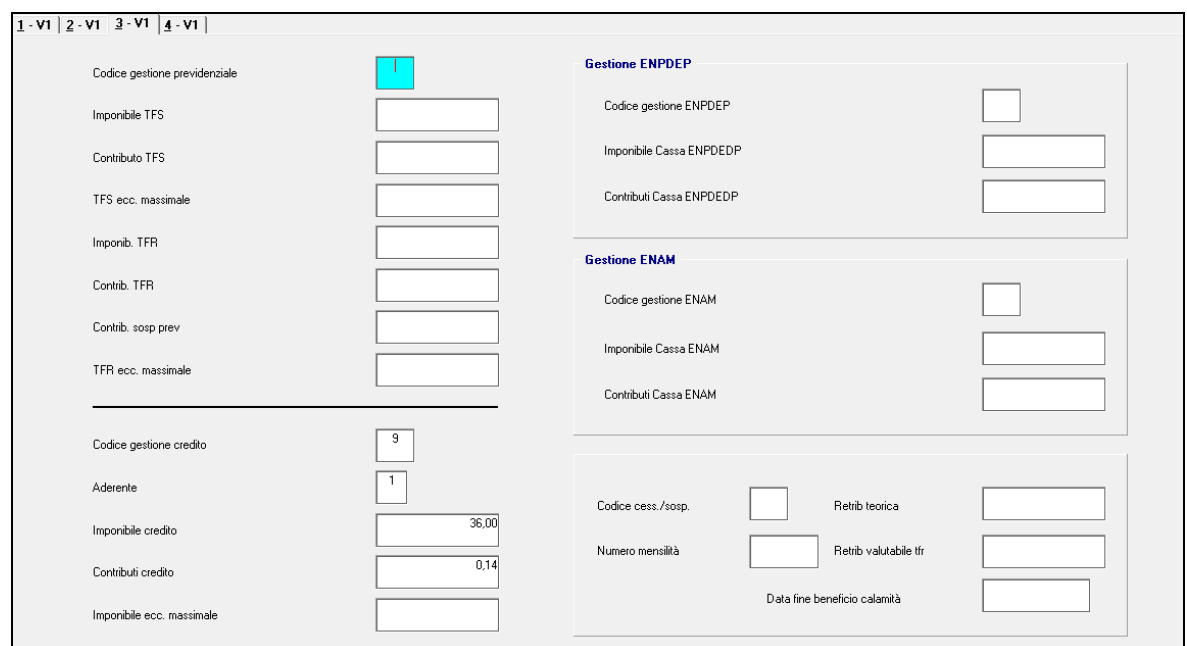

Denuncia DMA anagrafica dipendente quadro V1  $\rightarrow$  videata 4-V1<br>1-vi | 2-vi | 3-vi | 4-vi |

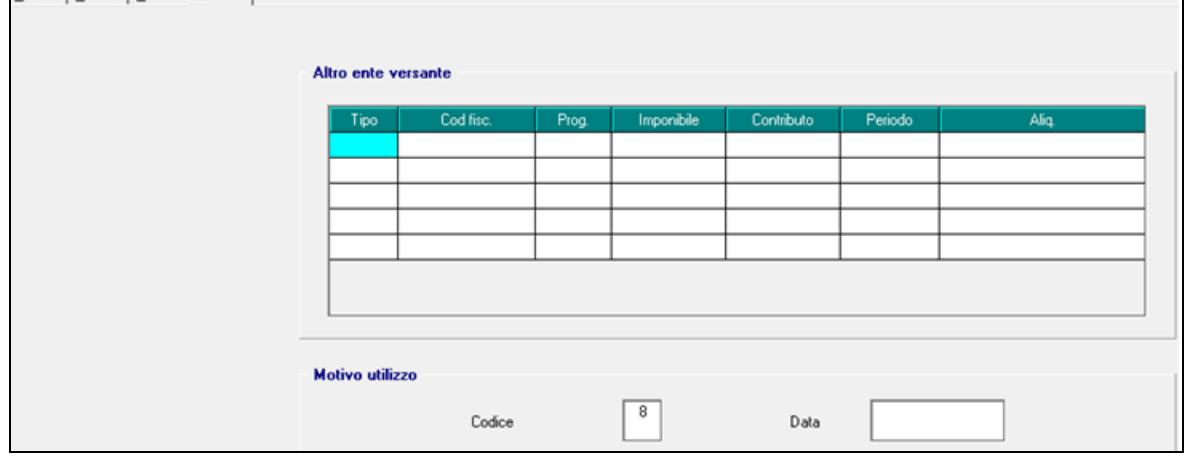

Si ricorda che nella procedura UNIEMENS in "*Utility*"  $\rightarrow$  "*Stampa verifica versamenti*" "*03) Stampa versamento DMA*" è possibile produrre stampa riepilogativa degli imponibili e contributi riportati nella denuncia suddivisi per quadro e per tipo servizio.

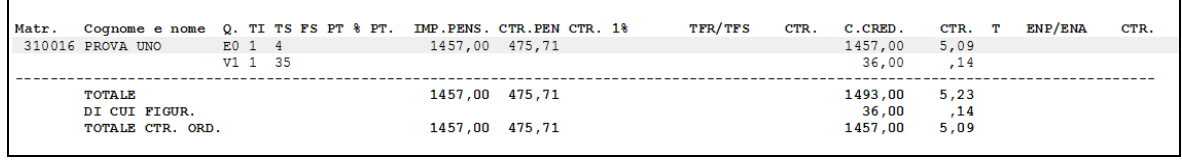

*(U12)*